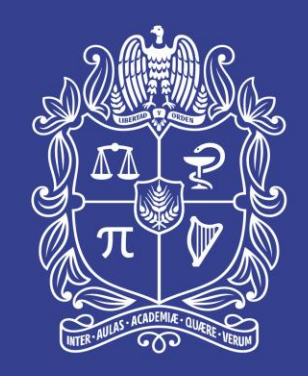

#### UNIVERSIDAD NACIONAL DE COLOMBIA

#### Sistema de Gestión de Seguridad de la Información - SGSI

Diciembre de 2023 Dirección Nacional de Estrategia Digital - DNED

Universidad Nacional de Colombia

# INGENIERÍA SOCIAL

*La Ingeniería social es una técnica que emplean los delincuentes para ganarse la confianza del usuario y conseguir así que haga algo bajo su manipulación y engaño, como puede ser una llamada, un seguimiento a los comportamientos, o o enviar mensajes con el ejecutar un programa malicioso para conseguirsus claves privadas o comprar en sitios web fraudulentos.*

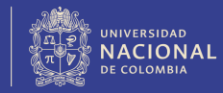

#### **¿Qué es el Vishing?**

#### https://www.bing.com/videos/riverview/relate dvideo?q=QUE+ES+EL+VISHING&mid=3A422B [1C3B85FB8410AE3A422B1C3B85FB8410AE&F](https://www.bing.com/videos/riverview/relatedvideo?q=QUE+ES+EL+VISHING&mid=3A422B1C3B85FB8410AE3A422B1C3B85FB8410AE&FORM=VIRE) ORM=VIRE

#### **Vídeo de Vishing**

"C:\Users\User\Downloads\Video\_Vishing.jpe  $g''$ 

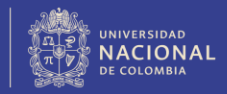

# TIPS DE SEGURIDAD

- *¡La era digital llegó para quedarse! ¡No fue sólo en pandemia, ahora es parte nuestra realidad!*
- Según un estudio realizado por la consultora **Gartner**, en 2023, el 25% de la fuerza laboral mundial trabaja de forma remota al menos una parte del tiempo. Esto equivale a **850**  millones de personas.

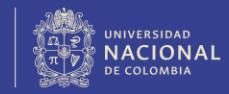

# TIPS DE SEGURIDAD

- En Colombia, según el **DANE**, el 5,54% de las personas en Colombia trabajan de forma remota, esto equivale a **2.160.000** personas.
- En Colombia tenemos acceso a internet y redes sociales **38.5 millones**, de las cuales les dedicamos en promedio *NUEVE HORAS DIARIAS*. Según la *OCDE*.
- La Policía Nacional, en lo que va de este año ha recibido más de **45.000 denuncias por ataques cibernéticos** y entre las modalidades más comunes **están hurto por medios**  informáticos y semejantes, acceso abusivo a un siste **informático y violación de datos personales**.

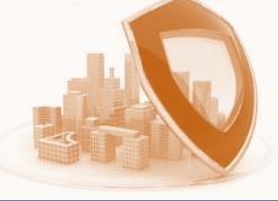

# **ITODOS SOMOS** CIBERSEGURIDAD!

- A mayor número de personas en la red, mayor será el riesgo de exposición de nuestra información.
- Al mismo tiempo somos el eslabón más débil de la cadena.
- De nada servirá tomar las medidas más avanzadas en tecnología sí no hay la consciencia.

**¿PARA USTEDES CUÁLES SON LAS EMPRESAS QUE MÁS INVIERTEN EN TECNOLOGIA PARA LA SEGURIDAD DE LA INFORMACIÓN?**

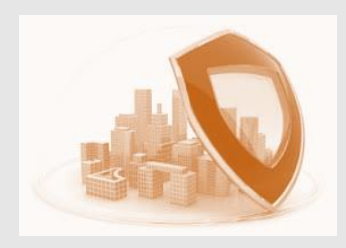

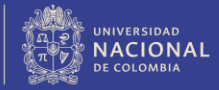

# TIPS DE SEGURIDAD

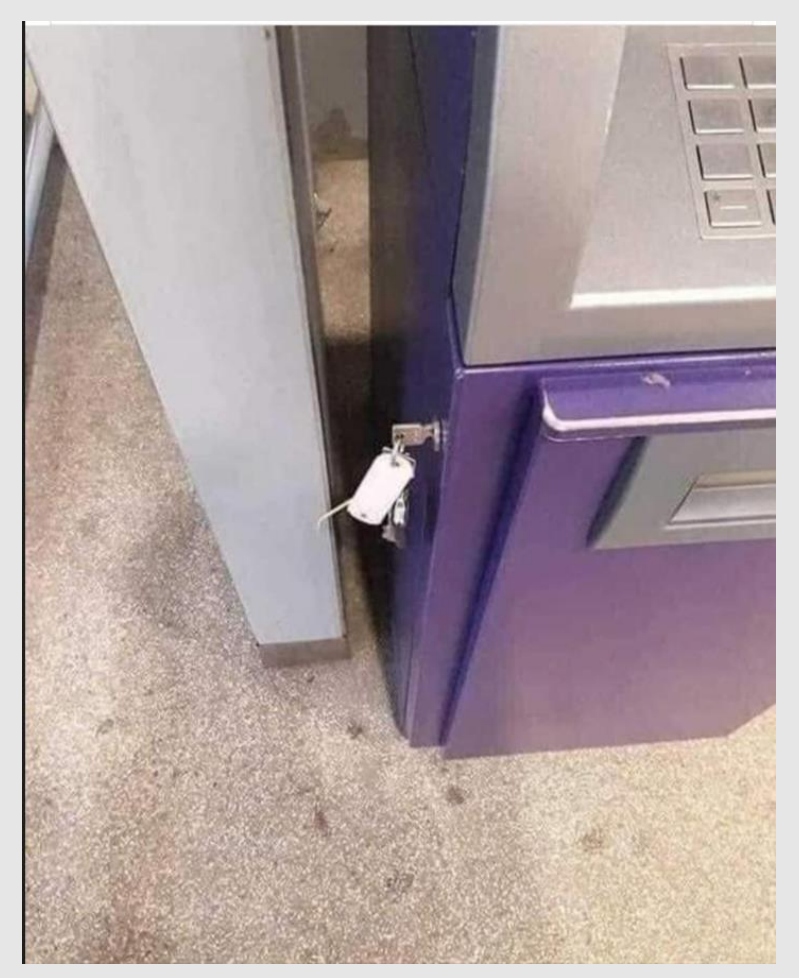

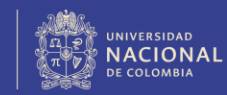

## Diez síntomas de un posible hackeo de las cuentas

1- Pagos desconocidos: Una primera señal es comenzar a notar cargos adicionales, inapropiados, no autorizados o exagerados en las tarjetas de crédito y débito.

2- Mensajes extraños: Préstele mucha atención a la información que recibe a través de las redes sociales, el correo electrónico o los mensajes de texto que incluyen información sensible o fotos no reveladas públicamente.

3- Acciones que nunca hizo: Llamadas salientes incluyendo voz, facetime y chat.

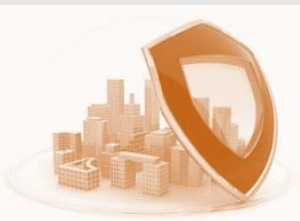

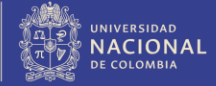

## Diez síntomas de un posible hackeo de las cuentas

4- Usted no lo publicó: Cuando empieza a notar publicaciones en las redes sociales desde su cuenta solicitando un sitio web, nuevas conexiones o amistades, o revelando material inapropiado.

5- Aparición de programas: Cuando ve nuevos dispositivos añadidos a las cuentas de Apple, iCloud, Google o Microsoft Live, Office 365 o en línea.

6- Navegación sospechosa: Redirección en línea a sitios potencialmente maliciosos al especificar sitios web comunes o visitados con frecuencia.

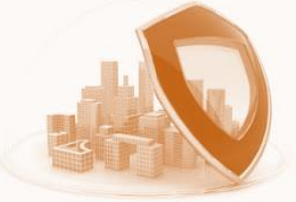

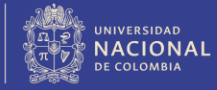

## Diez síntomas de un posible hackeo de las cuentas

7- El celular muy lento: Cuando comienza a sentir que es más lento de lo normal el sistema operativo del celular o el computador.

8- Permisos que jamás dio: Intentos de autenticación de dos factores por SMS o de otro tipo que no hayan sido iniciados por usted en ese momento.

9- Batería se agota rápido: El malware y las aplicaciones fraudulentas a veces usan códigos maliciosos que tienden a consumir mucha energía.

10- La cámara: Entra a la galería y se encuentra con fotos y videos que no recuerda haber hecho, o el flash se enciendo aparente explicación

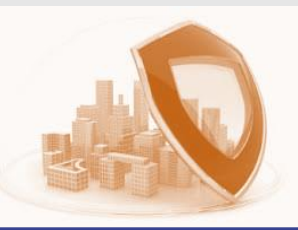

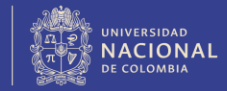

## PHISHING

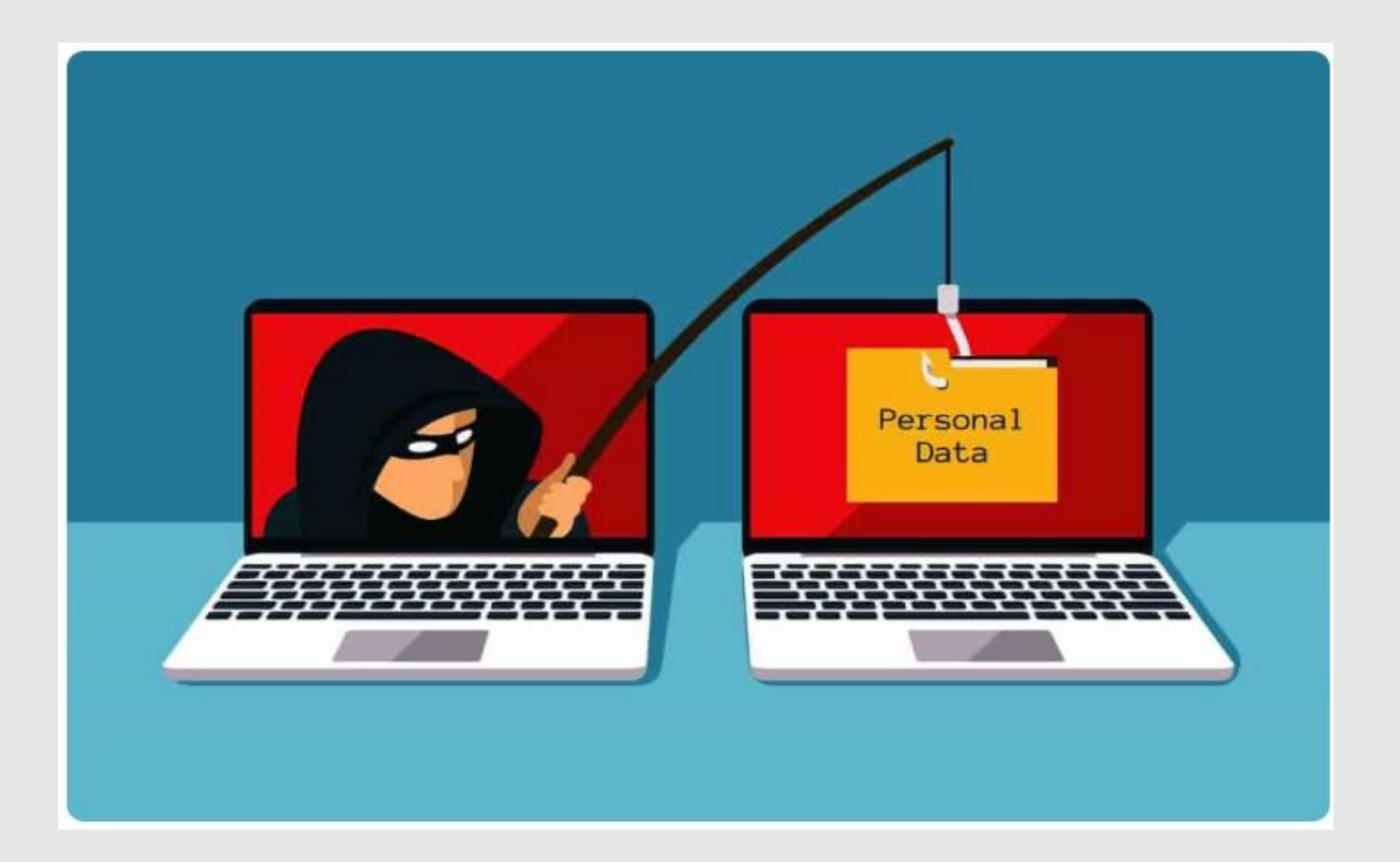

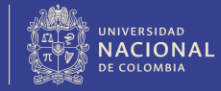

## PHISHING

- Se rige por el verbo en ingles *FISHING*, entendido por **PESCAR**.
- El phishing es una de las técnicas más comunes de ciberataques. *Consiste en engañar a las víctimas para que revelen información personal o confidencial, como contraseñas, números de tarjetas de crédito o datos bancarios.*
- **Los ataques de phishing pueden realizarse a través de diferentes canales, como correo electrónico, SMS, redes sociales o aplicaciones de mensajería.** Los atacantes suelen utilizar técnicas de *ingeniería social* para engañar a las víctimas, como crear correos electrónicos o mensajes que *parezcan* legítimos.

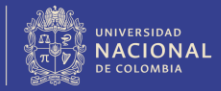

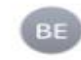

Bancolombia le informa el 25/1... Ontem Para: edwingarzon10@hotmail.com >

#### **Alertas y Notificaciones**

Notificación Transaccional

Alertas y notificaciones:

edwingarzon10@hotmail.com

Se ha realizado una inscripcion de transferencia programada por 150.000, Cta del destinario \*0382, DANIEL HERNANDEZ el dia 25/11/2023. Su saldo sera debitado de su app Bancolombia en las proximas horas. Inquietudes, si no fuiste tu cancela la transferencia en el siguiente boton.

Cancelar Transferencia: ingresaraqui-24i.hstn.me

Nunca pierdas de vista tus tarjetas. Cuando realices compras, verifica que te hayan devuelto la tuya, para esto puedes marcarla y personalizarla para que la reconozcas fácilmente.

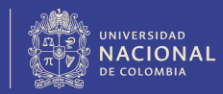

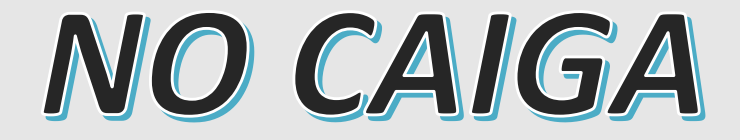

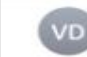

Validar Clave Dinamica-bancol... Ontem Para: edwingarzon10@hotmail.com >

#### **Validar Clave Dinamica**

Importante

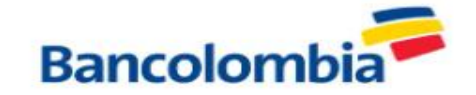

#### **Registro de Dispositivo**

Estimado; edwingarzon10@hotmail.com

Estimado(a) Cliente: Bancolombia: Notamos un movimiento sospechoso realizado en nuestros canales digitales de otro dispositivo no registrado. Dispositivo (iPhone 13 pro) -Navegador safari Dirección IP: 181.59.3.100 debido a dicho acceso, bloqueamos tu Clave Dinámica el 25/11/2023. si no a sido usted dirijase al siguiente enlace virtual.

Si no fue usted proteja su cuenta en el siguiente enlace de:

(cancelaestacompra.Ohi.me)

Recuerde el cuidado especial de tu información de acceso, misma que por ningún motivo debe ser

#### 8:01 &

◀ WhatsApp

#### $\cdot$  at  $\pm$  4G  $\cdot$  64  $\cdot$

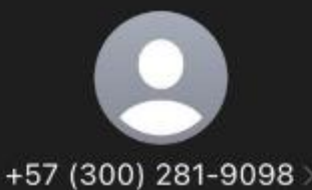

Mensaje de texto hoy, 8:01 a.m.

Avianca: con la promo #AviancaSale, Vuelos a cualquier destino Nacional por solo 49.999: https://t.co/PwRpWsxR3B, Promocion valida hasta el 30/11/2023. Aplican. T&C

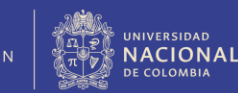

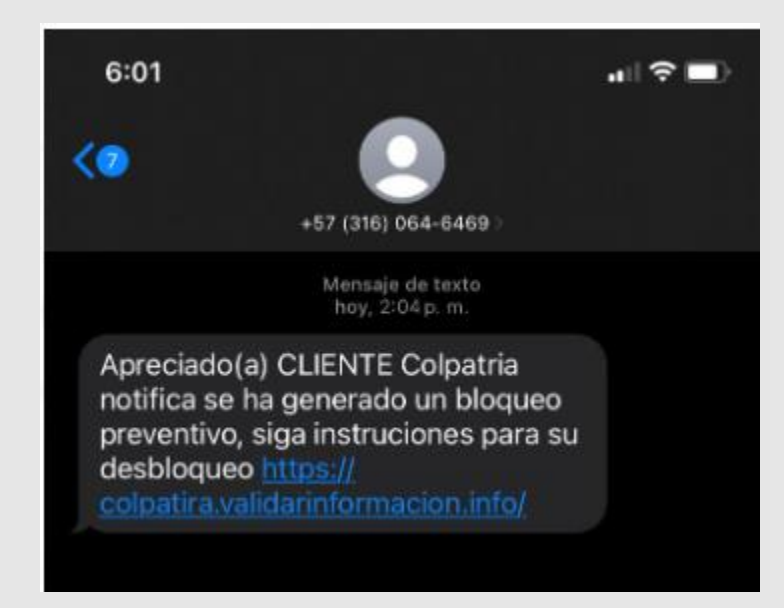

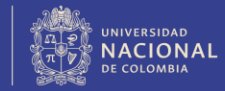

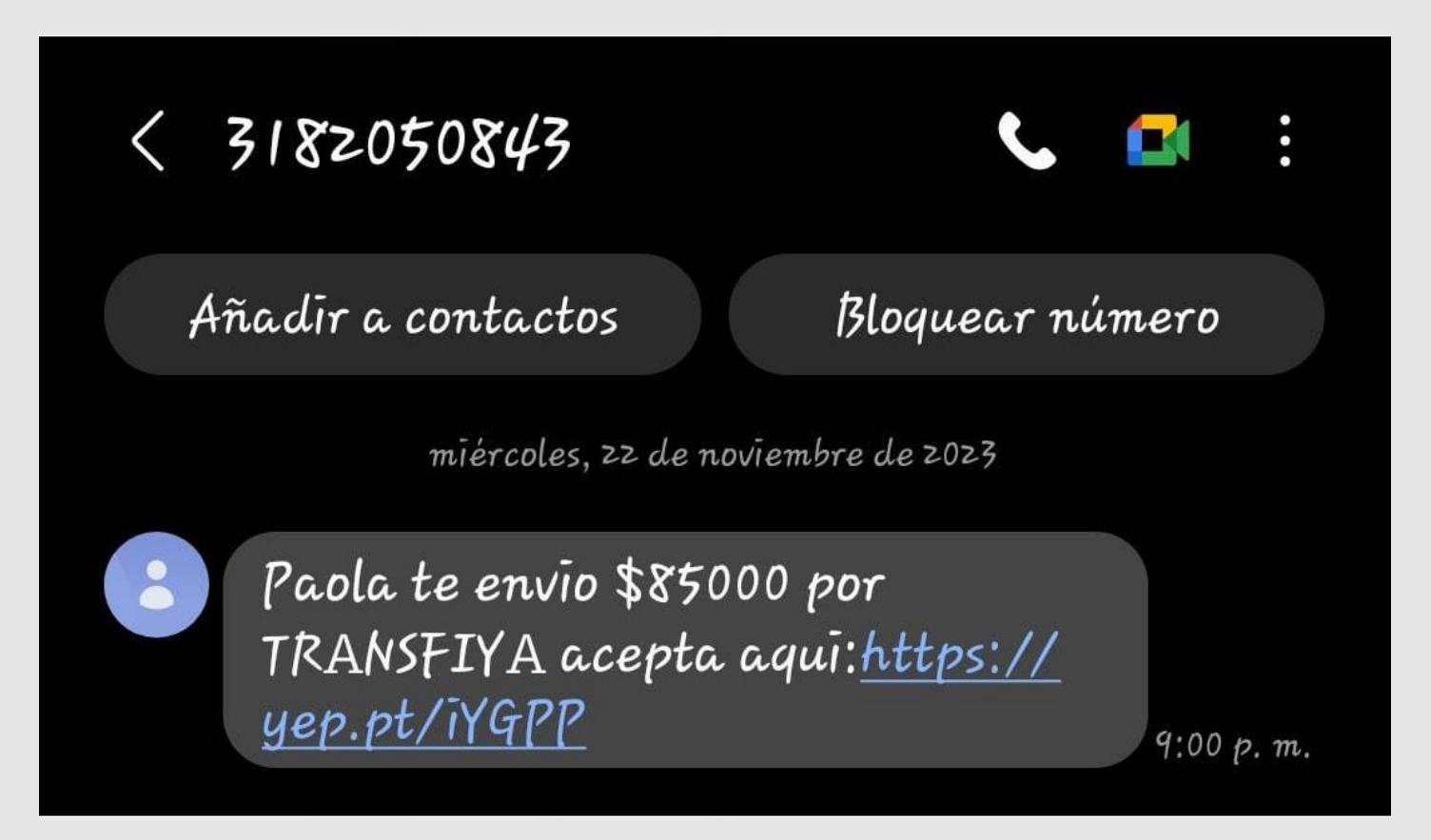

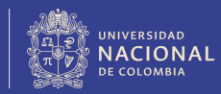

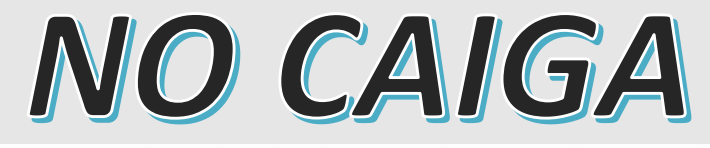

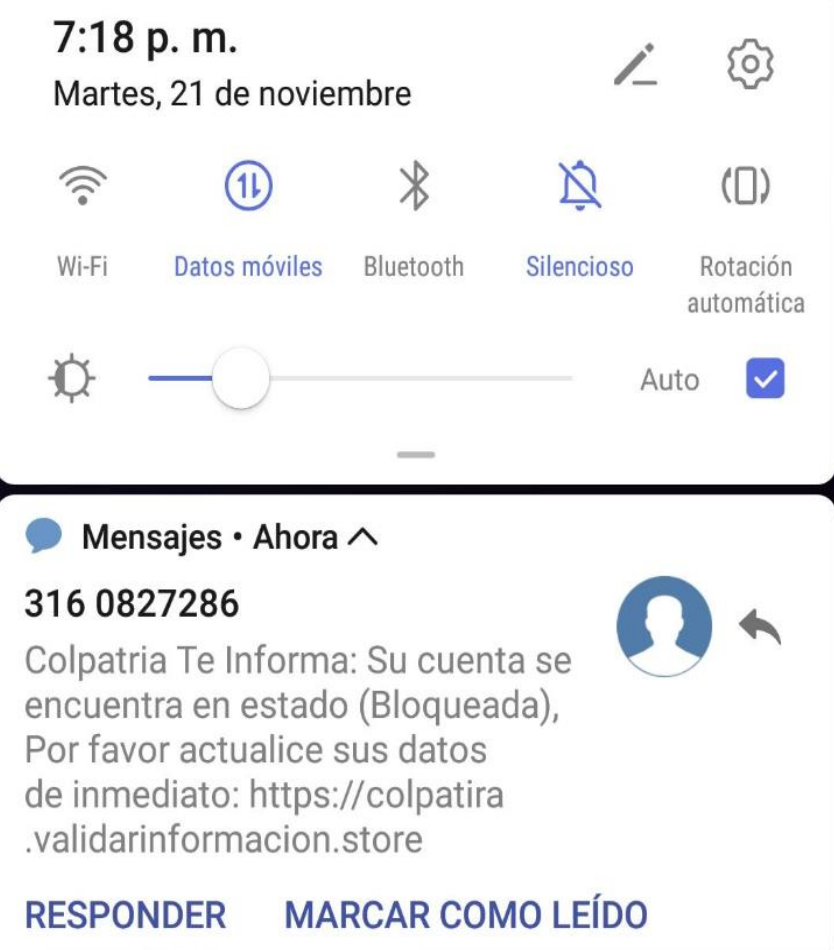

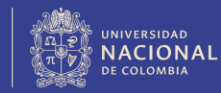

#### Entra a tu Nequi

Podrás bloquear tu nequi, consultar tus datos

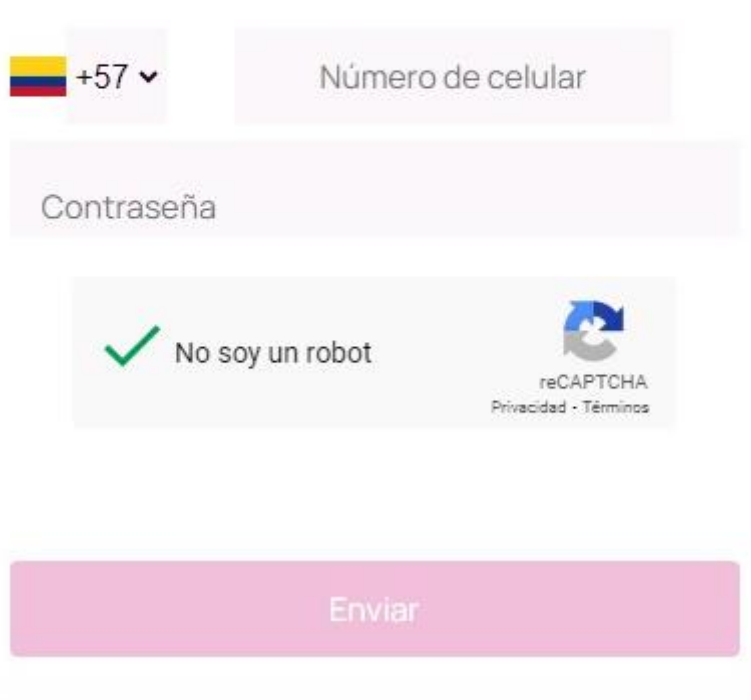

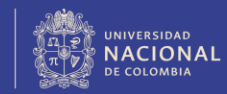

## Consejos para evitar se utilice correo corporativo en redes sociales

- ❖ **Conoce las políticas de uso:** Familiarícese con las políticas de la universidad sobre el uso del correo corporativo y las redes sociales.
- ❖ **Utiliza una cuenta de correo personal:** Configura una cuenta de correo electrónico personal para sus actividades en redes sociales u otros asuntos personales.
- ❖ **No mezcles información personal y profesional:** Evita utilizar el correo corporativo para registrarse en redes sociales o cuentas personales.
- ❖ **Mantenga la seguridad de sus contraseñas:** Utiliza contraseñas fuertes y únicas para tus cuentas personales en redes sociales.

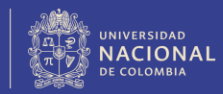

### Consejos para evitar se utilice correo corporativo en redes sociales

- ❖ **Sea consciente de los riesgos de seguridad:** Comprenda los riesgos asociados con el uso del correo corporativo para actividades personales en línea.
- ❖ **Evite el acceso desde dispositivos de trabajo:** Utilice sus propios dispositivos personales para acceder a las cuentas de redes sociales.
- ❖ **Protege su privacidad en redes sociales:** Configure adecuadamente las opciones de privacidad en tus cuentas de redes sociales para mantener la información personal segura.
- ❖ **Mantenga la confidencialidad de la información corporativa:** Recuerde que el correo corporativo es propiedad de la institución y puede ser monitoreado por razones de seguridad y cumplimiento.
- ❖ **Consulta las dudas con la Mesa de Servicio**: Si tienes dudas o preguntas sobre las políticas de uso del correo corporativo o las redes sociales, contacta a [gestionti\\_nal@unal.edu.co](mailto:gestionti_nal@unal.edu.co).

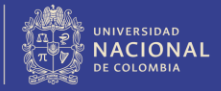

## **TIPS PARA NO CAER EN CORREOS** INTERNOS ILEGÍTIMOS DE LA INSTITUCIÓN

- ❖ **Verifica el remitente.**
- ❖ **Examina la redacción y el estilo.**
- ❖ **No reveles información confidencial.**
- ❖ **Confirma la solicitud por otros medios.**
- ❖ **No hagas clic en enlaces o descargues archivos adjuntos sospechosos.**

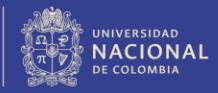

## ¿CÓMO PUEDO PROTEGER MI CUENTA DE WHATSAPP?

#### **VERIFICACIÓN EN DOS PASOS**

La verificación en dos pasos es una función opcional que añade seguridad a tu cuenta de WhatsApp. Verás la pantalla de verificación en dos pasos después de registrar correctamente tu número de teléfono en WhatsApp.

[Información acerca de la verificación en dos pasos | Servicio de ayuda de](https://faq.whatsapp.com/1278661612895630/?locale=es_LA)  WhatsApp

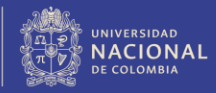

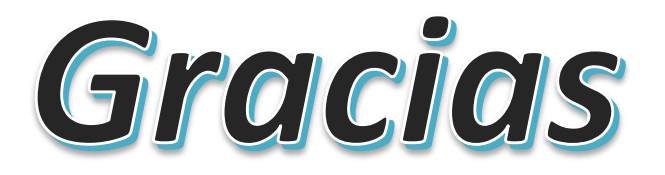

Universidad Nacional de Colombia

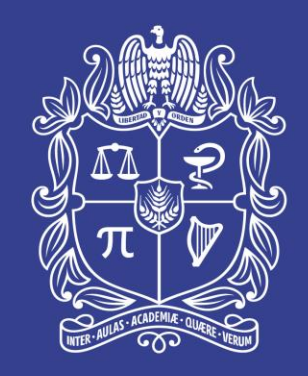

#### UNIVERSIDAD NACIONAL DE COLOMBIA

#### Sistema de Gestión de Seguridad de la Información - SGSI

Diciembre de 2023 Dirección Nacional de Estrategia Digital - DNED

Universidad Nacional de Colombia

# MAL-WARE

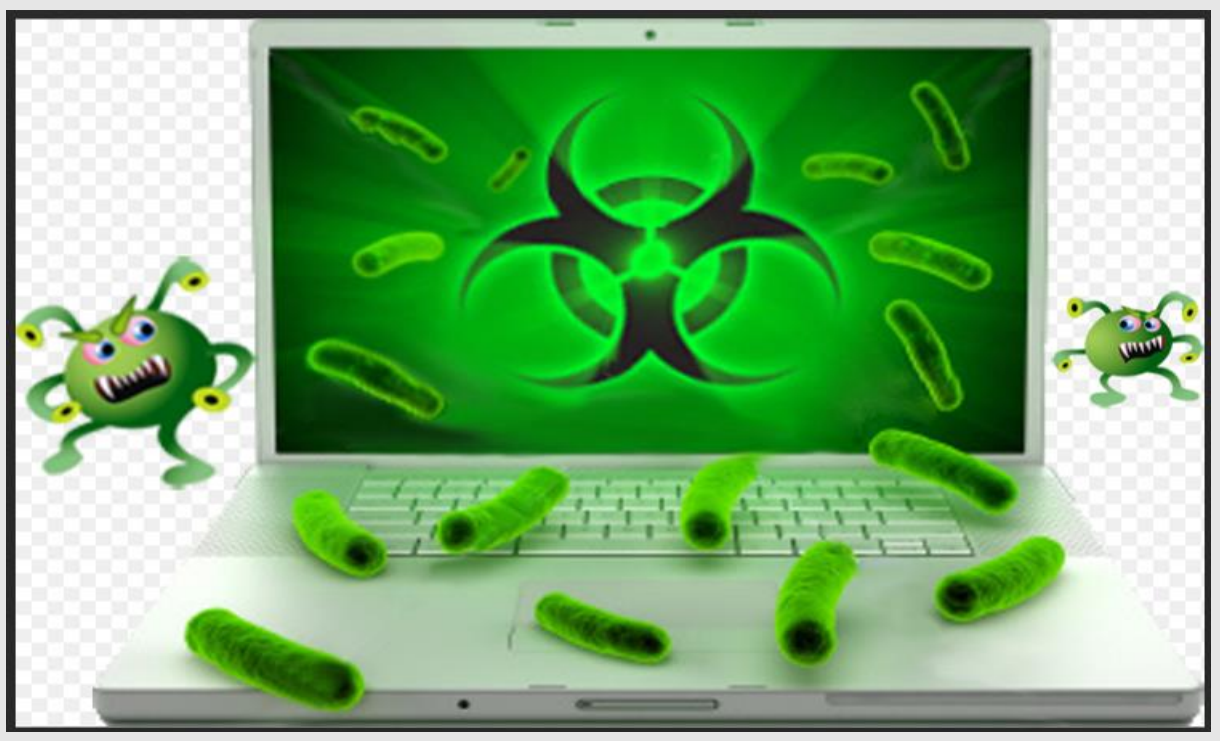

La palabra malware viene del inglés y es el resultado de la unión de las palabras **MAL**icious soft**WARE** o software malicioso.

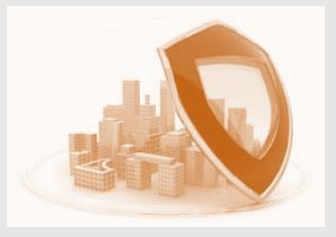

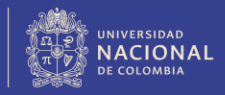

# TIPOS DE MALWARE

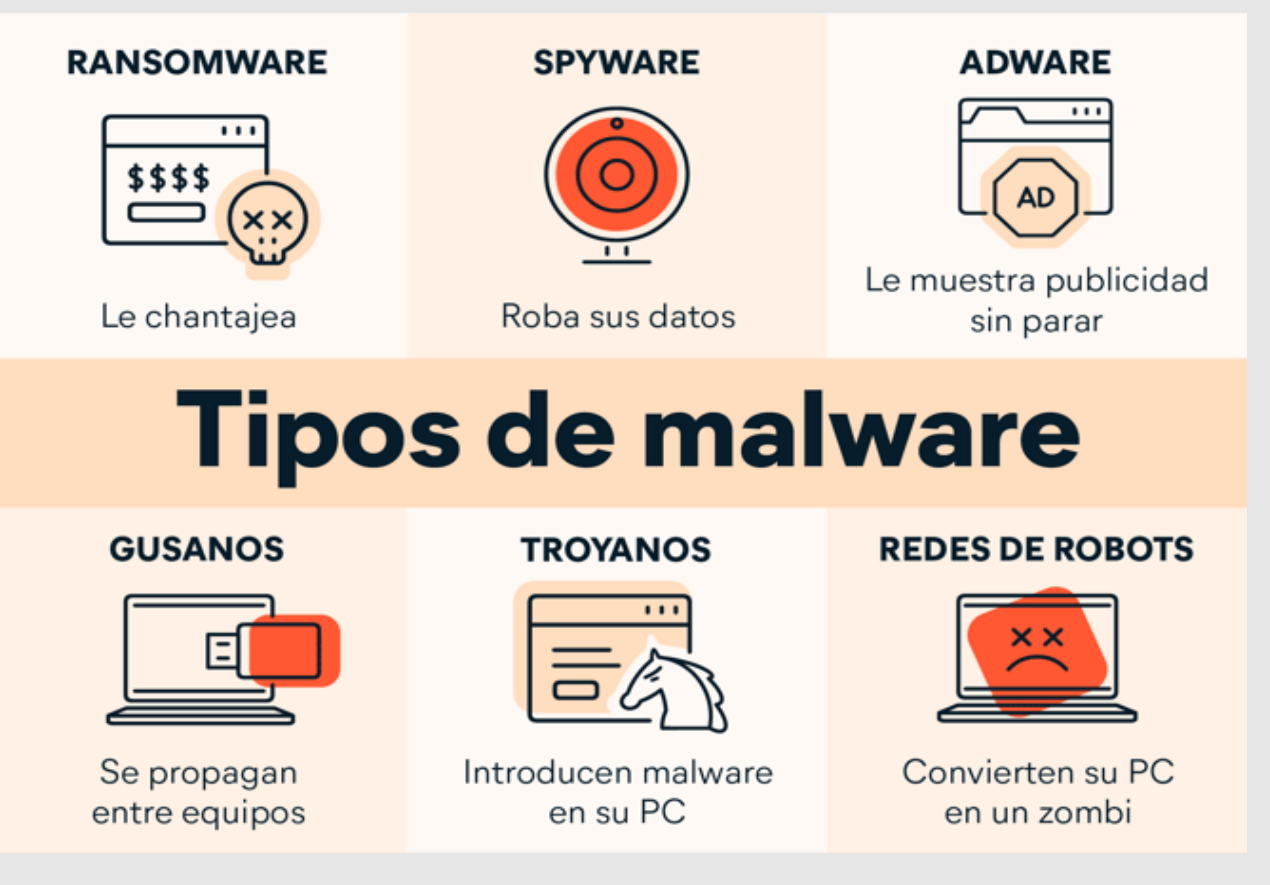

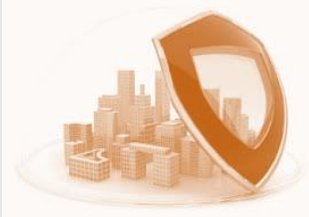

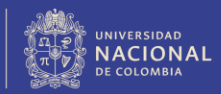

# TIPOS DE MALWARE

- **Ransomware**: Un malware que secuestra los datos de su computador bloqueándolo, y pidiendo un rescate económico a cambio de recuperarlos.
- **Spyware**: Un malware que también se instala en tu equipo por sí sólo o mediante la interacción de una segunda aplicación que lo lanza sin que te des cuenta. Ejemplo: Keylogger (registrador de teclas): capta las [pulsaciones](https://www.proofpoint.com/es/threat-reference/keyloggers) de teclas mientras el usuario escribe y se usa frecuentemente para robar credenciales, como nombres de usuario y contraseñas

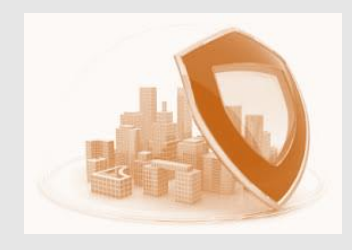

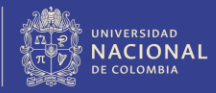

# TIPOS DE MALWARE

- **Adware**: Una aplicación en la frontera del malware, porque no siempre es dañino para el ordenador. Su única misión es la de meterse en el computador y empezar a mostrar publicidad, ya sea mientras estás navegando por internet, a forma de **popup.**
- **Gusano informático**: Este malware no necesita de la intervención del usuario ni modificar ningún archivo existente, y también puede replicarse a sí mismo y enviar copias a otros equipos conectados a ese en el que están o que estén en su lista de contactos.
- **Troyano**: Es un malware que va dentro de un programa legítimo o disfrazado de él para introducirse en tu equipo como si usara un Caballo de Troya, de ahí su nombre.
- **Las redes de robots o botnets se apodera de un computador y lo agrega a una red de** otros sistemas secuestrados para enviar campañas de spam a gran escala.

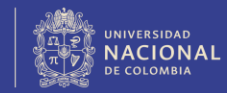

### ¿CÓMO PUEDO EVITAR EL MALWARE?

#### **Mantener actualizado el sistema operativo**

Uno de los principales consejos para prevenir las infecciones de malware es mantener su sistema operativo siempre actualizado.

#### **No abra archivos adjuntos provenientes de fuentes desconocidas o sospechosas**

Los archivos adjuntos a los mensajes de correo electrónico son una de las vías favoritas de infección de muchos tipos de virus.

#### **Evita realizar descargas desde redes P2P o de uso compartido de archivos**

Las redes de bots utilizan redes P2P y servicios de uso compartido de archivos para infectar equipos.

#### **No hagas clic en enlaces sospechosos**

Los enlaces a sitios web maliciosos son una vía frecuente de infección. Así que evita hacer clic sobre ellos a menos que los inspecciones cuidadosamente.

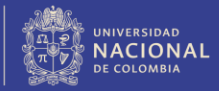

### TIPS PARA RECONOCER URL SOSPECHOSAS CON EL FIN DE NO CAER EN CORREOS MALICIOSOS

- ❖ **Verifica la autenticidad del dominio:** Observa cuidadosamente el dominio en la URL. Los dominios legítimos suelen ser reconocibles y estar relacionados con la empresa o la organización.
- ❖ **Examina la estructura de la dirección de la URL:** Presta atención a la estructura de la URL. Los dominios legítimos suelen tener una estructura coherente, mientras que las URL sospechosas pueden tener segmentos aleatorios, cadenas de caracteres sin sentido o subdominios desconocidos.
- ❖ **Comprueba la presencia de "https":** Verifica si la URL comienza con "https://" en lugar de solo "http://". El "https" indica una conexión segura y encriptada, lo cual es importante para proteger la información confidencial.

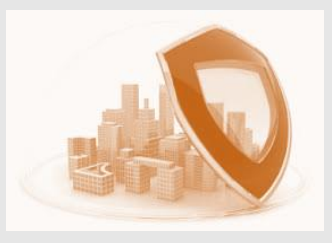

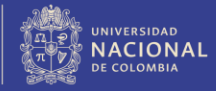

### TIPS PARA RECONOCER URL SOSPECHOSAS CON EL FIN DE NO CAER EN CORREOS MALICIOSOS

- ❖ **Ten cuidado con las direcciones cortadas**: Las URL acortadas pueden ocultar la dirección real del sitio web. Si recibes una URL acortada en un correo electrónico o mensaje.
- ❖ **No confíes en enlaces incrustados en correos electrónicos no solicitados:** Evita hacer clic en enlaces directamente desde correos electrónicos no solicitados o sospechosos.
- ❖ **Busca indicios de phishing en la dirección:** Examina la URL en busca de posibles indicios de phishing, como palabras clave engañosas, errores de ortografía o adiciones sospechosas.
- ❖ **Confirma la autenticidad del sitio web de forma independiente:** Si tienes dudas sobre la autenticidad de una URL, verifica la legitimidad del sitio web de forma independiente.
- ❖ Sucursal Virtual Empresas [\(bancolombia.com\)](https://www.bancolombia.com/negocios/productos-financieros/sucursal-virtual-empresas)

❖ }}

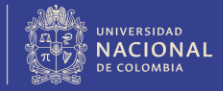

### CÓMO ACTIVAR EL FIREWALL PARA PONER MÁS **SEGURIDAD A MI COMPUTADOR**

- ❖ Un firewall es un sistema de seguridad de red de las computadoras que restringe el tráfico de Internet entrante, saliente o dentro de una red privada.
- ❖ Los firewalls pueden considerarse fronteras o puertas que administran el flujo de la actividad web que se permite o prohíbe en una red privada. El término proviene del concepto de **paredes físicas que actúan como barreras para ralentizar la propagación del fuego hasta que los servicios de emergencia pueden extinguirlo**. En comparación, los firewalls de seguridad de red sirven para la administración del tráfico web y normalmente están destinados a ralentizar la propagación de las amenazas web.

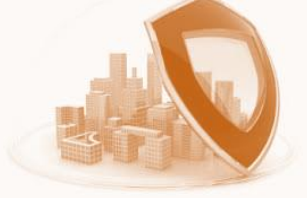

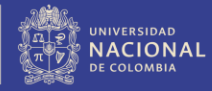

### COMO ACTIVAR EL FIREWALL PARA PONER MÁS **SEGURIDAD A MI COMPUTADOR**

- ❖ Confirma que el firewall de Windows está activado.
- ❖ Consulta Activar o [desactivar](https://support.microsoft.com/es-es/windows/activar-o-desactivar-el-firewall-de-microsoft-defender-ec0844f7-aebd-0583-67fe-601ecf5d774f) el Firewall de Microsoft Defender para obtener instrucciones sobre cómo hacerlo en las versiones modernas de Windows
- ❖ [https://support.microsoft.com/es-es/windows/activar-o-desactivar-el](https://support.microsoft.com/es-es/windows/activar-o-desactivar-el-firewall-de-microsoft-defender-ec0844f7-aebd-0583-67fe-601ecf5d774f)firewall-de-microsoft-defender-ec0844f7-aebd-0583-67fe-601ecf5d774f

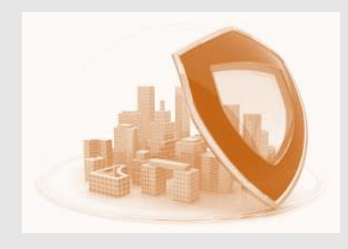

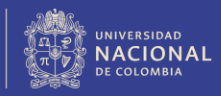

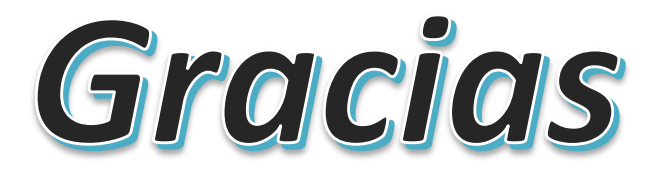

Universidad Nacional de Colombia